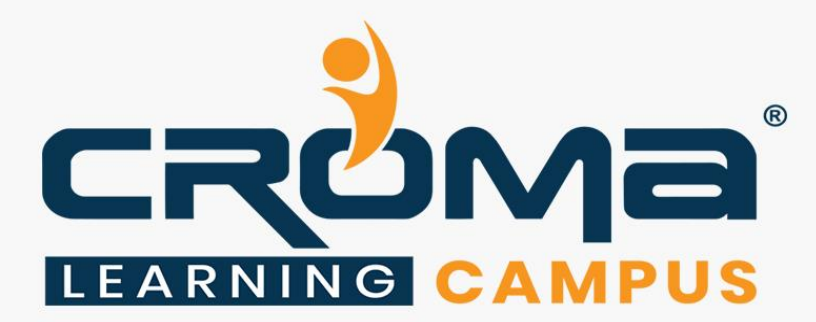

# **Primavera Training Curriculum**

**STRUCTURE**

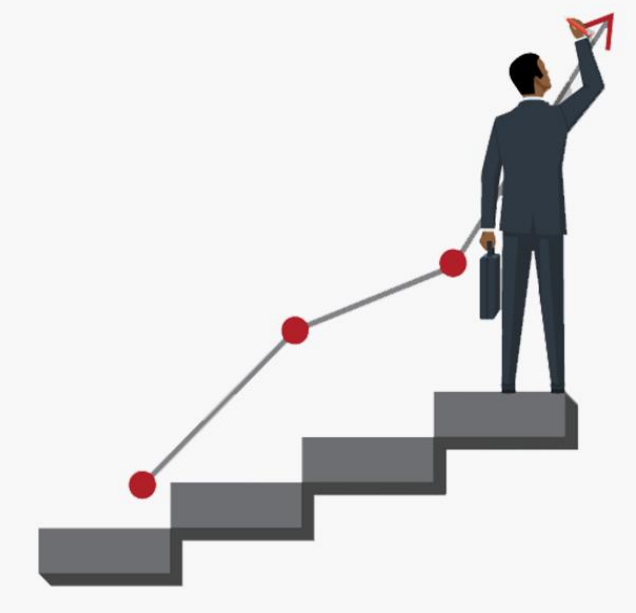

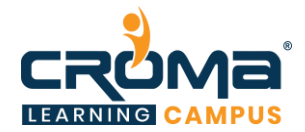

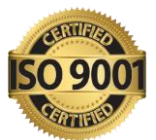

# **Primavera Training Curriculum**

## **About Croma Campus:**

Croma Campus Training & Development Private Limited is an education platform since 2010 providing rigorous industry-relevant programs designed and delivered in collaboration with worldclass faculty and industry.

- Hands-On Live Projects
- Simulation Test Papers
- Industry Cases Studies
- 61,640+ Satisfied Learners
- 140+ Training Courses
- 100% Certification Passing Rate
- **Executer Classroom / Online Training**
- 100% Placement Assistance

#### **Croma Campus Training Program Deliverables:**

- **Session Recordings** Original Class Room Voice & Video Recording
- **Training Material** Soft Copy Handbooks
- **Assignments** Multiple Hands-on Exercises
- **Test Papers** We provide **Practice Test** as part of our course to help you prepare for the actual certification exam.
- **Live Case Studies**
- **Live Projects** Hands-on exercises and Project work. You will work on real time industry-oriented projects and assignments for each module to practice.
- **Key focus on Hands-on exercises and Project work**. You will work on real time industry-oriented projects.
- Faculty with more than **10+ Years of Experience** in the Industry.
- **Technical Resume Designing & Job Assistance:** With more than 100+ Clients across the Globe and we help learners to get a good job in their respective field. We also help learners with resume preparation.
- **Interview Q&A**
- **About Croma Campus Training Certificate:** Croma Campus will provide you with an industry-recognized (Certified by **ISO 9001:2015** & **E-Cell IIT Jodhpur**) course completion certificate, which has lifelong validity.
- **How I unlock my Croma Campus Certificate:** Attend Complete Batch & Submit at least One Completed Project.

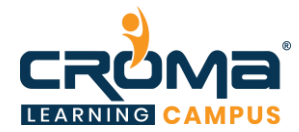

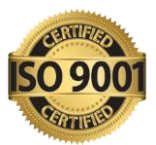

# **Module 01: Introduction**

- Introduction about Project and its management, About Project
- Management Information System

#### **Module 02: Introduction to Primavera**

- About Primavera
- P6 EPPM Suite, GUI of P6

#### **Module 03: Enterprise Project Structure**

#### **Module 04: Organization Breakdown Structure**

#### **Module 05: Projects**

- About Projects
- Creation of Project in client
- Project Details Window

#### **Module 06: Calendar**

- Introduction to Calendar
- Types of Calendars
- Timescale

#### **Module 07: Work Breakdown Structure**

- Introduction to WBS
- WBS Structure,
- Creation Of WBS In Client
- Creating A WBS From a Template
- Configuring General WBS Information

#### **Module 08: Activities**

- Introduction About an Activity
- Assign Calendar to The Project in Client
- Creating Activities
- Configuring General Tab
- Delete An Activity
- Various Methods to Create an Activity

#### **Module 09: Relationships**

- Introduction About Relationships
- Types Of Relationship
- Adding Relationships to The Activities in Various Methods

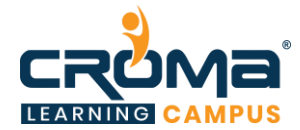

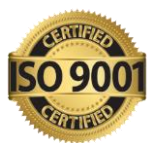

• Apply Lead or Lag, Procedure to Apply Lead or Lag

### **Module 10: Scheduling**

- Introduction about Scheduling, About Critical Path Method
- Advantage of Critical Path Method
- Procedure for Scheduling

#### **Module 11: Constraints**

- Introduction About Constraints
- Constraints Categories
- Types of Constraints
- Procedure To Apply Constraints in Client

#### **Module 12: Codes**

- Introduction About Codes
- Types of Codes
- About Project Code & Creation of Code in Client
- About activity Code & Creation of Code in Client
- About Resource Code & Creation of Code in Client

#### **Module 13: Roles**

- Introduction about Roles
- Creation of Roles
- Assigning a Resource to a Role

#### **Module 14: Resources**

- Introduction about Resources
- Types of Resources
- Define Resources
- Assigning a Role to Resource

#### **Module 15: Assigning Roles & Resources**

- Assigning Roles to an Activity
- Assigning Resources to an Activity

#### **Module 16: Resource Analysis & Levelling**

- Introduction about Analysis of a Resource
- Procedure for Resource Analysis
- Different views of Resource Analysis
- Resource Levelling

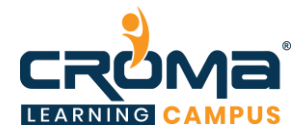

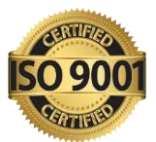

#### **Module 17: Documents**

- Work Products & Documents
- Notebook & Feedback

#### **Module 18: Baselines**

- About Baselines
- Setting Baselines
- Assign Baselines
- Display Baselines
- Restoring Baseline

#### **Module 19: Updating Project Progress**

- Updating the Progress of Activities
- Automatic Update
- Manual Update, Display Progress line in Gantt chart

#### **Module 20: Tracking Project Progress**

- Introduction about Tracking
- Features & Benefits of Tracking
- Earned Value Analysis
- Earned Value Fields

#### **Module 21: Tracking Project Progress**

- About an Issue
- Creating Issues
- Using Issue
- Navigator
- Threshold
- Adding Threshold
- Monitoring Thresholds

#### **Module 22: User Defined Fields**

- Introduction about User Defined Fields
- Creating UDF
- WBS
- UDF
- Activity UDF

#### **Module 23: Reports**

- Introduction about Reports
- Procedure to take Reports
- Create New Report
- Through Wizard

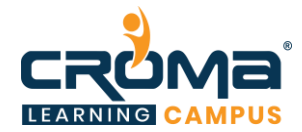

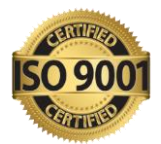

- Report Group
- Batch Report
- Tabular Reports
- Graphical Reports

# **Module 24: Import & Export**

- Procedure to Import & Export
- Check out & check in
- Reflection